スピードはひかえめに、シートベルトをしめて安全運転。お子様にはチャイルドシートを。

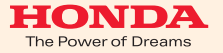

### ご注意

- ●安全のため、運転者は、操作を行なう場合、 必ず安全な場所に停車させてから行なってください。
- ●仕様ならびにサービスは予告なく変更・廃止することもあります。 またサーバーのメンテナンスやトラブルの発生により、 予告なくサービスを停止することもあります。
- ●ナビゲーションシステムの機能、画面、デザイン、スイッチ等は 予告なく変更する場合があります。
- ●画面はサンプルです。画面色など実際のものとは 異なる場合があります。

携帯電話について

- ●情報を取得するには、インターナビ・プレミアムクラブに 対応した携帯電話が必要です。
- ●接続には、携帯電話の機種に応じて別売のケーブルやアダプター等 が必要になります。
- ●対応機種についてはインターナビ・プレミアムクラブホームページ、 または、販売会社にて必ずご確認ください。
- ●情報を取得できるのは、お使いの携帯電話の利用可能区域内です。

●通信費は、お客様ご負担となります。

※通信中になんらかの原因で情報提供されなかった場合でも携帯電話の 通信費は発生します。

PremiumClub

使い方ブック

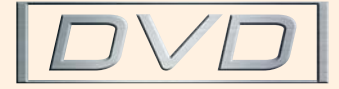

本田技研工業株式会社

インターナビ情報センター

■最新情報はインターナビ・プレミアムクラブ ホームページをご覧ください。

http://www.premium-club.jp/

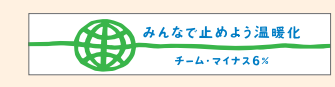

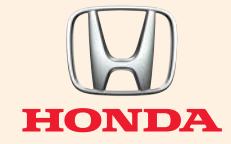

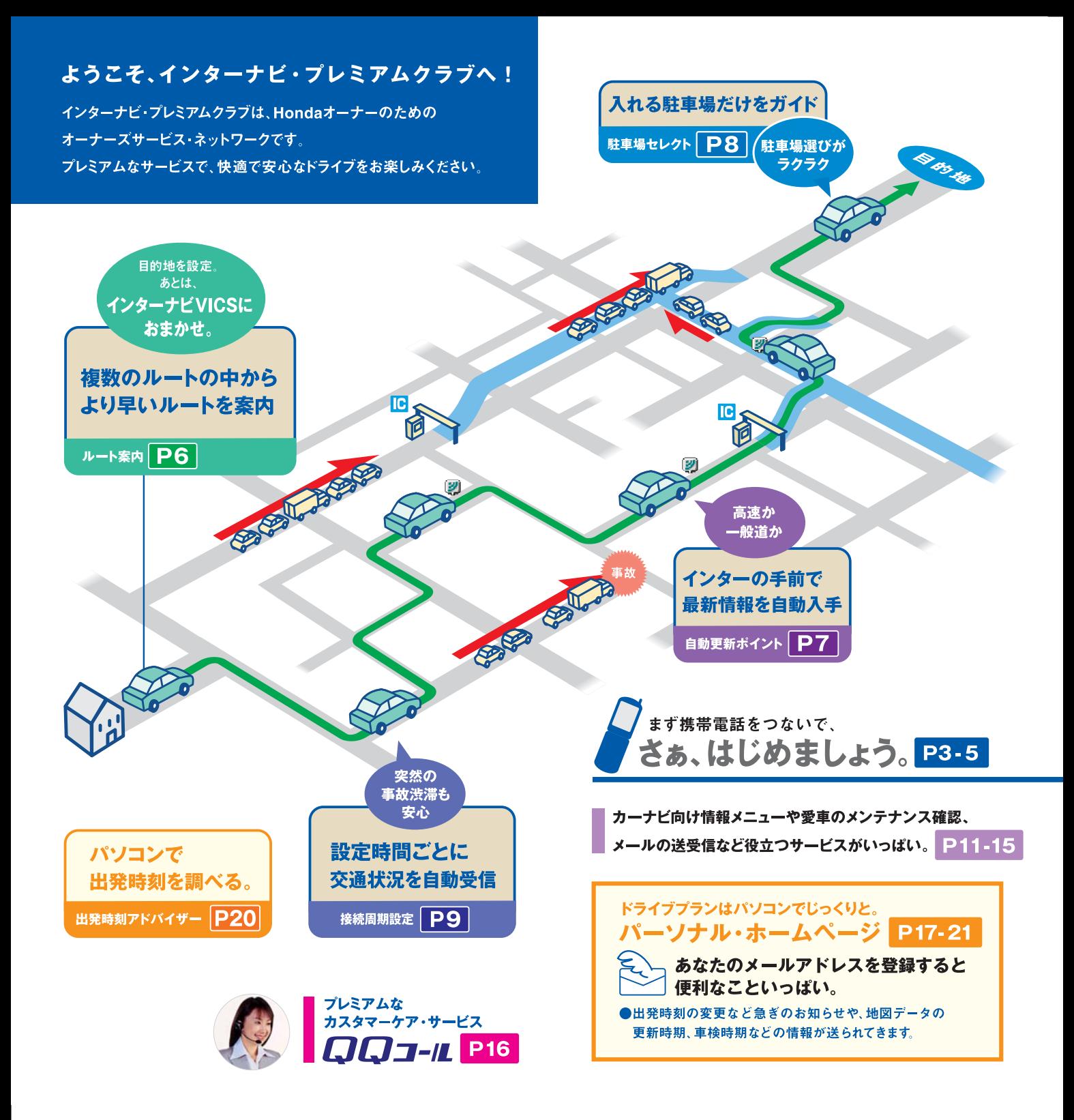

### お客さまの携帯電話をご確認ください。

携帯電話の機能により接続、設定方法が異なります。

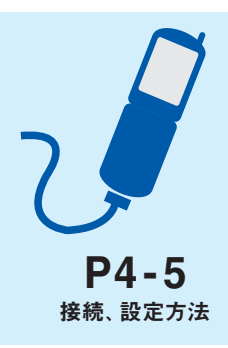

# 携帯電話を接続しましょう

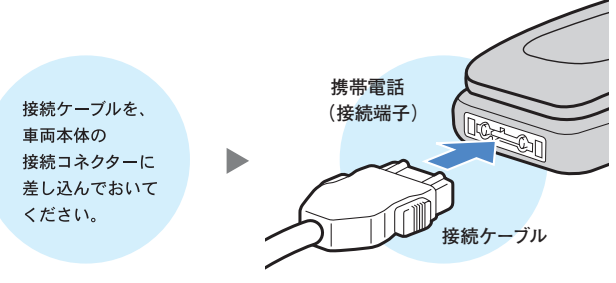

接続ケーブルと携帯電話の接続端子をつなぎます。

**※接続ケーブルは、携帯電話を使用していないときに抜き差ししてください。 ※接続コネクターの位置は、車両本体の取扱説明書をご覧ください。 ※クルマを離れる場合は、携帯電話を接続したまま放置しないでください。**

# 通信の設定準備をしましょう

携帯電話の設定(ダイヤルロック機能、ワン切り防止など)によっては 通信設定ができない場合がありますので、必ず設定を解除してください。

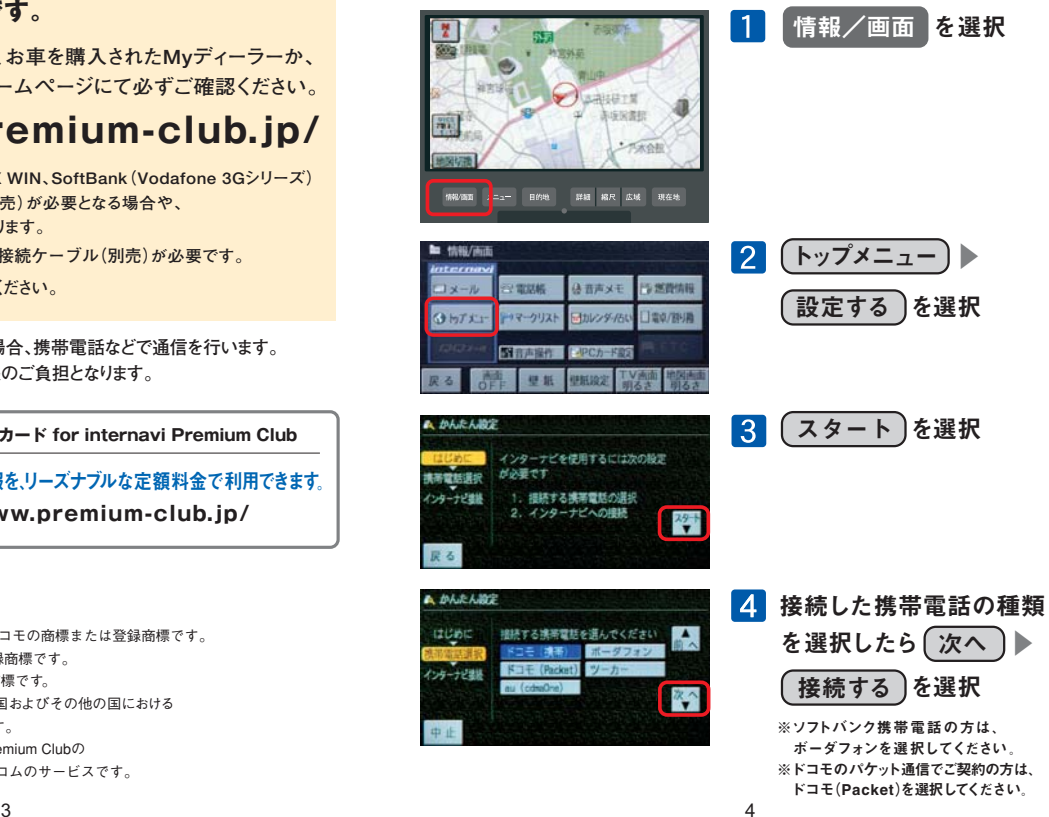

# お知らせ

# **情報を取得するには、インターナビ・プレミアムクラブに 対応した携帯電話が必要です。**

**対応携帯電話の機種については、お車を購入されたMyディーラーか、 お近くの販売会社、または下記ホームページにて必ずご確認ください。**

# **http://www.premium-club.jp/**

**※NTT DoCoMo FOMA、au CDMA 1X WIN、SoftBank(Vodafone 3Gシリーズ) を含め、一部の機種ではアダプター(別売)が必要となる場合や、**

 **サービスをご利用になれない場合があります。**

**※au(cdmaOne)で接続する際は、専用接続ケーブル(別売)が必要です。**

 **ご購入は、お近くの販売会社でお求めください。**

**※カーナビで本サービスをご利用いただく場合、携帯電話などで通信を行います。 通信にかかる基本料金、通信費はお客様のご負担となります。**

**ウィルコム カーナビ専用データ通信カード for internavi Premium Club**

詳しくは、**http://www.premium-club.jp/** インターナビの最新情報を、リーズナブルな定額料金で 利用できます。

- iモード、FOMAは株式会社エヌ・ティ・ティ・ドコモの商標または登録商標です。
- ■EZ web、auは、KDDI株式会社の商標または登録商標です。
- Yahoo! は、米国Yahoo! Inc.の商標または登録商標です。
- ■ソフトバンクおよび SOFTBANKの名称は、日本国およびその他の国における ソフトバンク株式会社の商標または登録商標です。
- ■カーナビ専用データ通信カード for internavi premium Clubの
- カーナビ専用定額サービスは、株式会社ウィルコムのサービスです。

## 登録完了通知書に記載された会員IDとパスワードの 大文字・小文字に注意して入力してください。

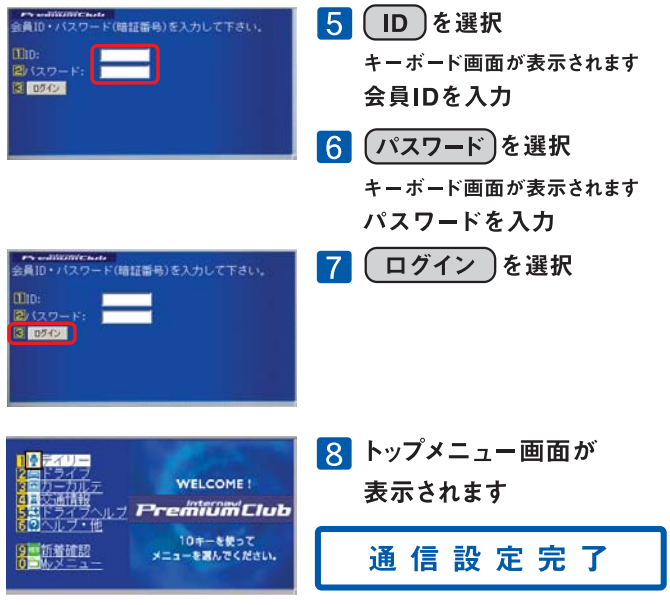

※ログインを選択して、トップメニュー画面が表示されない場合は、登録完了通知書に記載 された会員IDとパスワードの大文字·小文字を確認して再度、入力してください。

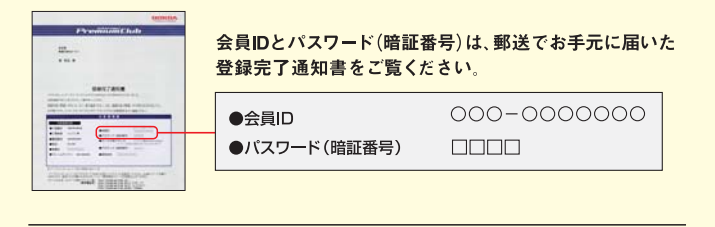

通信設定完了後、地図画面に戻るには、 現在地 を押す ※通信をしている場合は、回線が切れます。

### 通信設定完了後、次の手順でトップメニュー画面が表示されます。

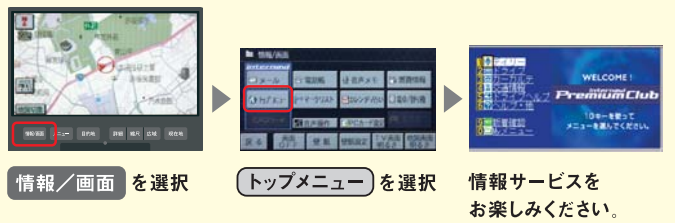

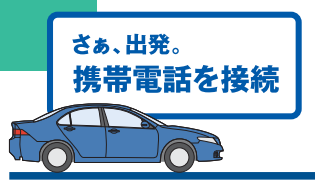

# インターナビVICSは、

携帯電話をナビに接続し、目的地を設定するだけで

より早いルートで目的地までお連れします。

携帯電話接続 ▶ 目的地設定 ▶ インターナビVICS入手 ▶ 出 発

ルート案内

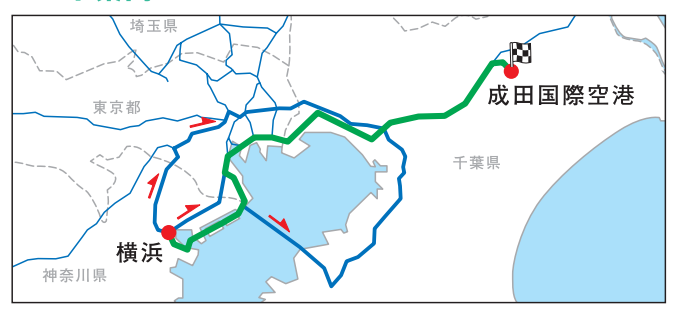

目的地までの最新の道路交通情報と蓄積された渋滞データをもとに、 複数のルートの中から最適なルートを案内します。

●現在地周辺の情報に限られる通常のVICSとは異なり、 都道府県をまたぐ場合でも、目的地までの情報を入手できます。

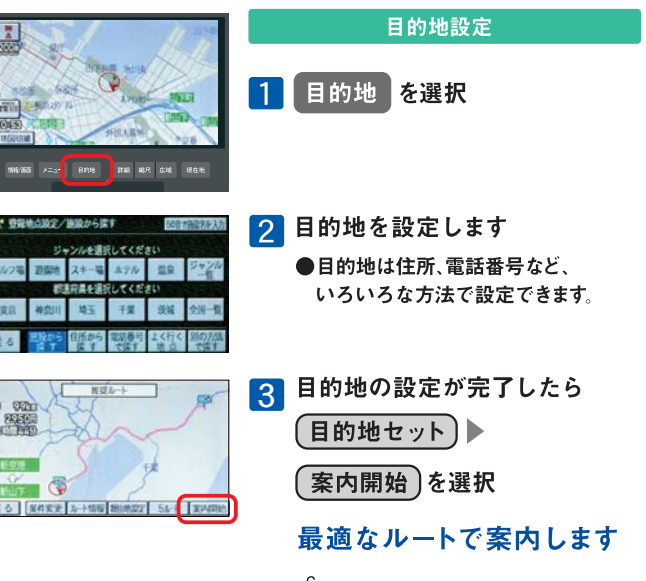

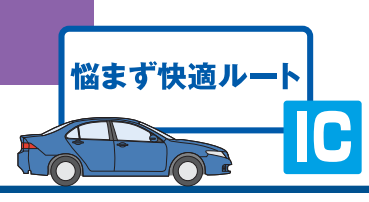

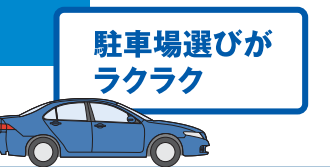

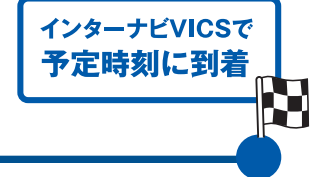

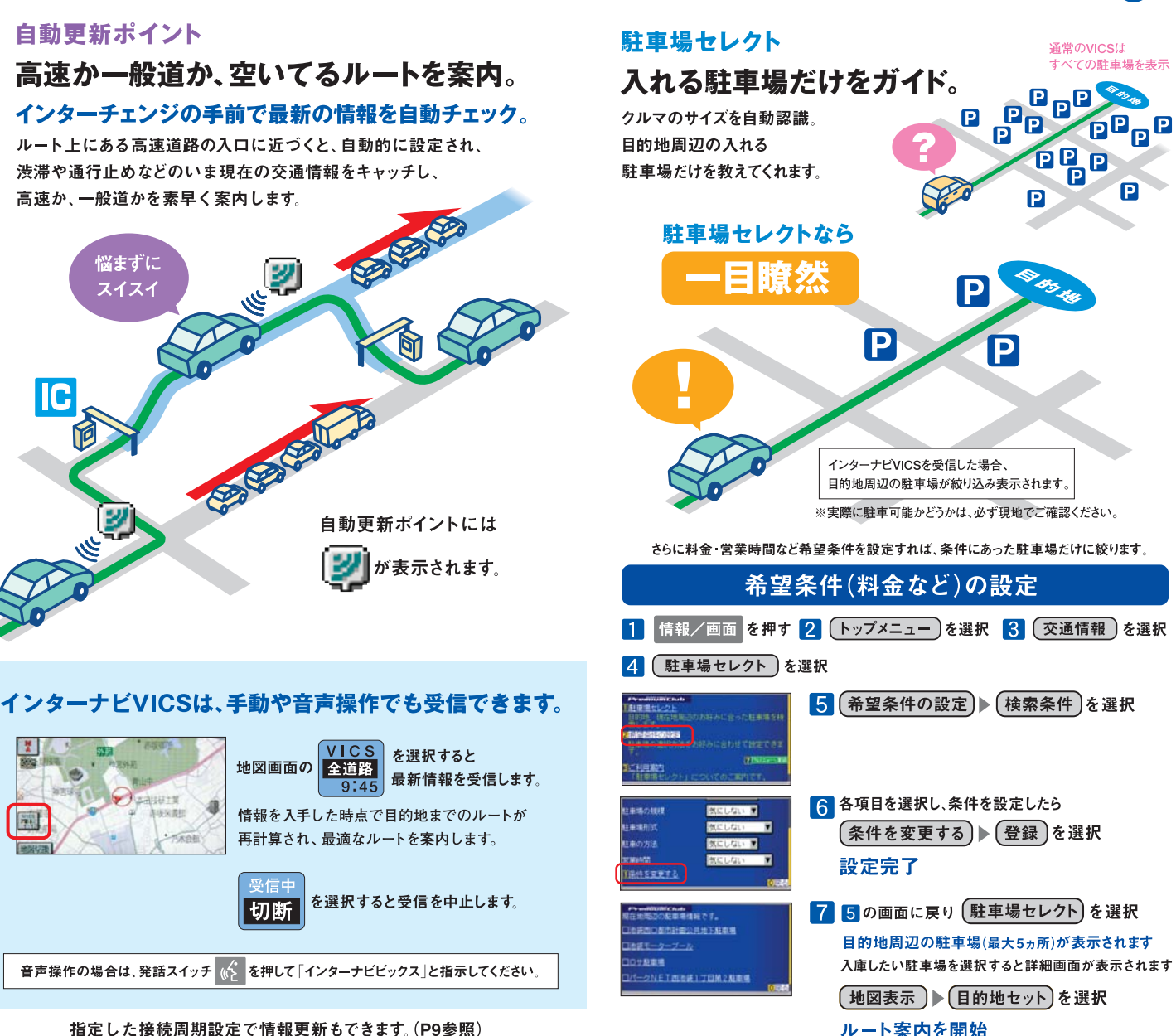

### 指定した接続周期設定で情報更新もできます。(P9参照)

8

# 接続周期設定

# 交通情報を自動受信する間隔を設定。

これなら

快適だ!!

SE RES

5分 15分 30分 60分単位で 受信周期を設定できます。 交通状況に変化があった場合、 新しいルートを案内します。

※接続周期設定の必要がなくなったら、 設定を解除してください。 (自動的に設定は解除されません)

自動更新ポイント(P7)で自動的に交通情報を受信します ※自動更新ポイント設定を「する」にしてある場合。

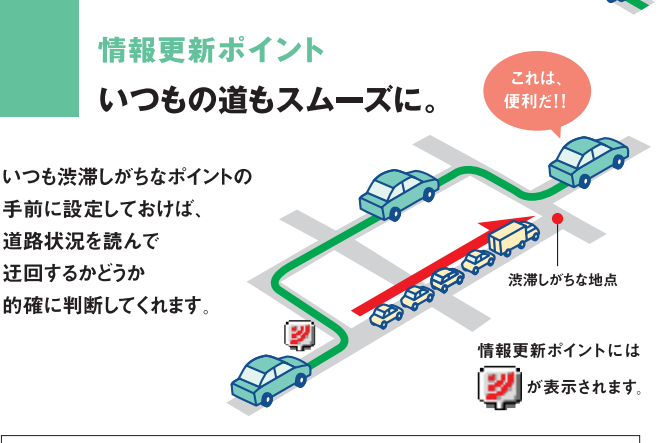

接続周期設定、情報更新ポイントの設定方法は、取扱説明書をご覧ください。

# インターナビVICSとその他の機能について

### インターナビVICS

●目的地方面までの道路交通情報は、携帯電話を利用して、インターナビ情報センターより入手。 ●電話回線は情報を入手後、自動的に切断されます。

●現在地周辺の主な道路交通情報は、標準装備のVICS FM多重レシーバーにより入手。 ※5.5m以下の生活道路は含まれません。

※携帯電話の電波の受信状態により情報を受信できない場合があります。

#### 接続周期設定

●15分に設定した場合:15分周期で最新の交通情報が自動的に入手できます。 周期途中(手動など)で、最新情報を入手したら、その時点から15分周期となります。

#### 情報更新ポイント

●目的地が設定されていない場合は、情報更新ポイント周辺の交通情報が表示されます。

### 駐車場セレクト

●目的地が未設定の場合は、現在地周辺の駐車場を案内します。 ●一部の駐車場は満車/空車情報が入手できます。 ●地域によっては駐車場データが提供されていない場合があります。

# 地図DVD交換

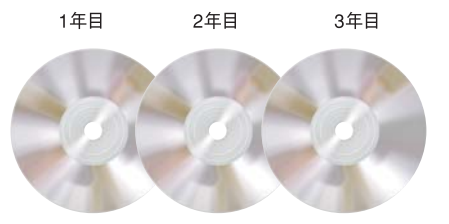

# 初回車検時まで3回、毎年. 最新の地図DVDに交換します。

## いつも最新の地図とともに、快適なドライブが楽しめます。

インターナビ情報センター ∩更新時期の Mvディーラー お知らせ (Honda販売会社) お客様 ◎更新のお申し込み イラストはイメージです。 **6最新地図DVDに交換** 

# ●交換時期のお知らせ

新車購入時より1年ごと、点検・車検およびその前後1ヵ月間に交 換できます。交換時期が近づくと、メールおよびパーソナル・ホー ムページでご案内します。

●交換履歴はパーソナル・ホームページ上で確認することができます。

## 2交換のお申し込み

交換のお申し込みは、電話・メールでできます。基本的におクル マを購入されたMvディーラーでのみ交換可能です。

### **6最新地図DVDへ交換**

Mvディーラーで、古い地図DVDと引き換えに最新の地図DVDに交 換します。その際、取扱説明書の巻末にある「地図DVD交換ノート」を ご提示ください。スタッフがMvディーラーの印を捺印いたします。 ※「交換ノート」を紛失された場合は、Mvディーラーにお申し出ください。 ※4年目以降の地図DVD交換をご希望の会員の方には有償(会員価格)で Mvディーラーにて承ります。退会された方は、滴用されません。

### ご注意一

●権利期間中であっても、地図DVDを破損された場合は修理扱いとなり、有僧と なりますのでご注意ください。詳しくはMyディーラーにお問い合わせください。

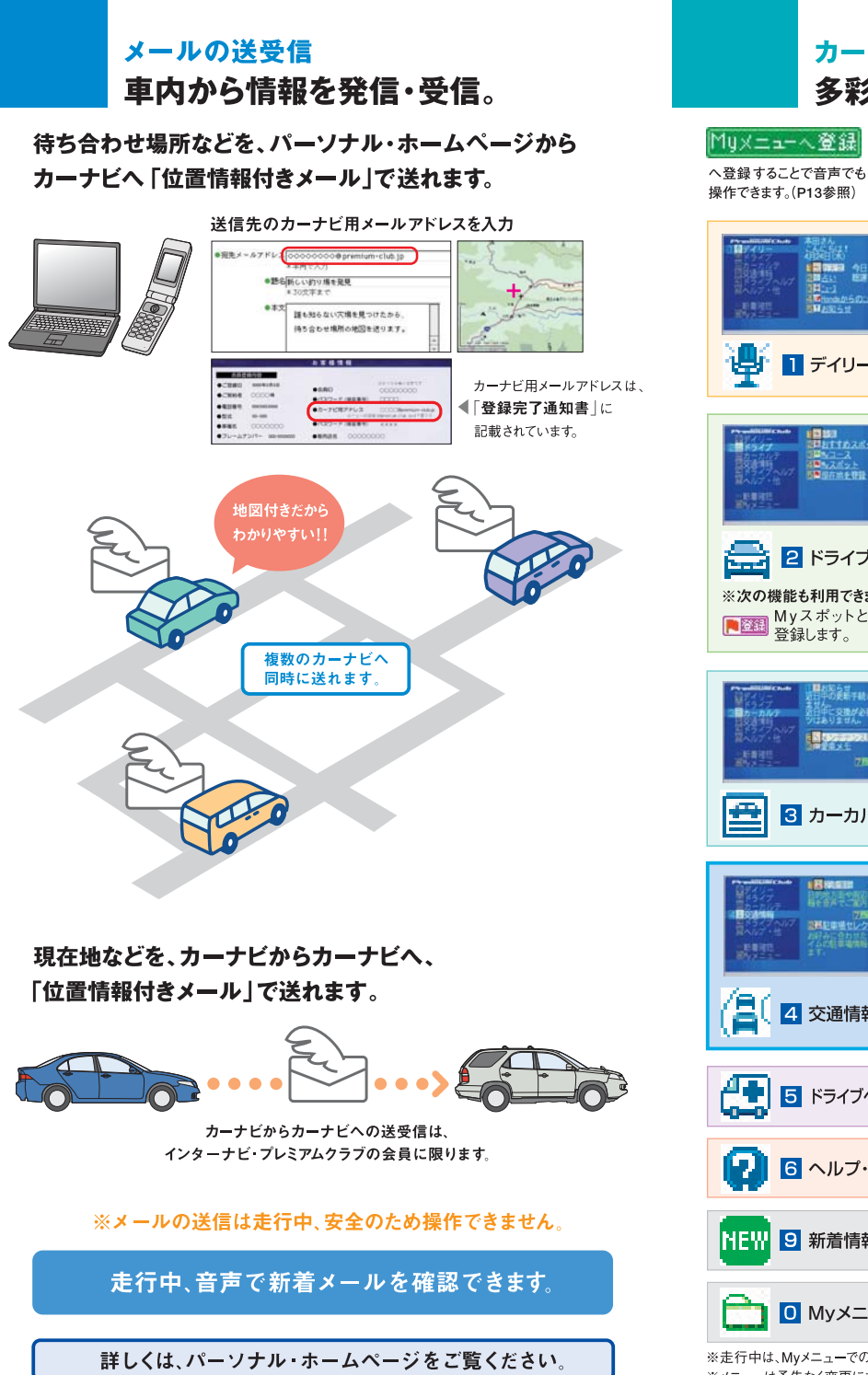

#### カーナビ向け情報メニュー 多彩な情報を車内でキャッチ。 第一 お天気 目的地や地図で指定した場所 も見られます。 2 占い ラッキーアイテム、コメントを加えた、 |-<br>あなたの今日の運勢が見られます。 ■ 製薬用 2日 1年 8 ニュース 最新のニュースを随時 ができます。 ∏ デイリー 4 Hondaからのニュース F1などの |--<br>|レース結果、レポートが見られます。 ■録3<br>3日おすすめスポット コロルコース<br>日本のボント<br>日本田の出を存在 **5 お知らせ** Ŧ インターナビからのお知らせです。 ■ 特集 季節や目的別に、特集が組まれています。 2 ドライブ 2 おすすめスポット 情報は随時更新しています。 ※次の機能も利用できます。 Myスポットとして 8 Myコース バソコンで登録したコースを表示します。 登録します。 4 Myスポット お気に入りのスポットを登録できます。 **SETTA ALLAN ACRAYARAN** 5 現在地を登録 現在地をMyスポットとして登録します。 **国家のよう**2000 ■ お知らせ 3 カーカルテ | 2 メンテナンス記録 **IRman** 3 愛車メモ 愛車のプロフィールデータ 恒 や任意保険などの連絡先が参照できます。 ◎再記事場セ ■交通情報読み上げ 4 交通情報 2 駐車場セレクト クルマのサイズを 自動認識して、入れる駐車場だけをセレクト。 5 ドライブヘルプ 1 緊急連絡先 NEI 2 Hondaディーラー

1 ご使用方法 2 音声読み上げとは? 6 ヘルプ・他 3 会員ID再設定 4 PCカード ※更新された主な情報が表示されます。 9 新着情報 新着情報があるとNEWアイコンがつきます。 9 Myメニュー詳細・編集 登録順を変更したり、削除することができます。 0 My X = 1-音声操作で使用する言葉も参照できます。

※走行中は、Myメニューでの音声操作以外は、安全のため画面操作できません。 ※メニューは予告なく変更になる場合があります。

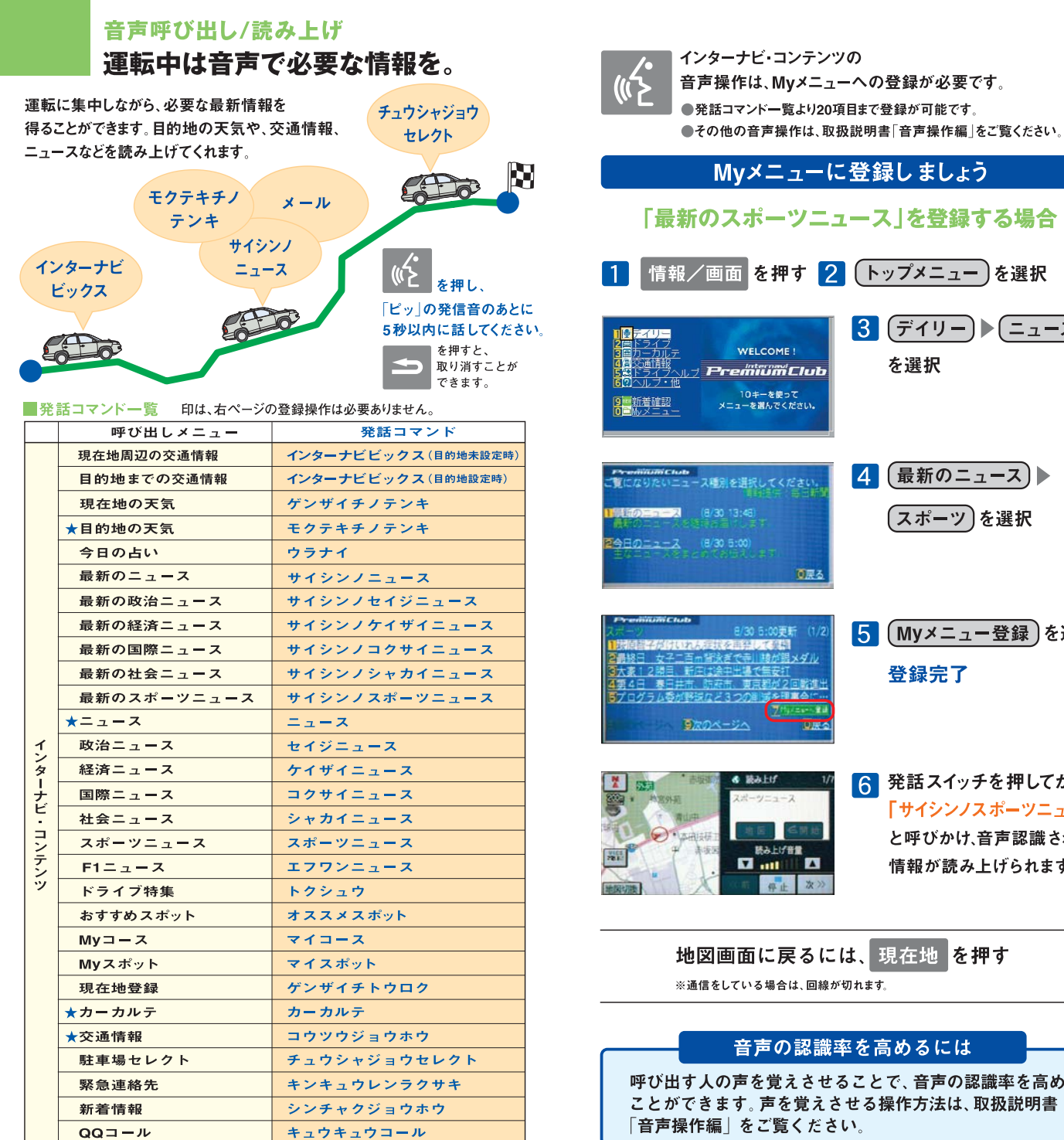

# を押す 2 (トップメニュー)を選択  $3$   $(77U-)$   $(27-Z)$ COME ! を選択 iümclub .<br>選んでください。<br>選んでください。 2. (最新のニュース)▶ (スポーツ)を選択 ◎戻る 5 (Myメニュー登録)を選択  $\times$  4  $\times$ 登録完了 6 発話スイッチを押してから、 k.Hf 「サイシンノスポーツニュース」 と呼びかけ、音声認識されると み上げ音量  $m \parallel n$ 情報が読み上げられます 停止 次》 に戻るには、現在地 を押す

る場合は、回線が切れます。

# 声の認識率を高めるには

を覚えさせることで、音声の認識率を高める 声を覚えさせる操作方法は、取扱説明書 ご覧ください。

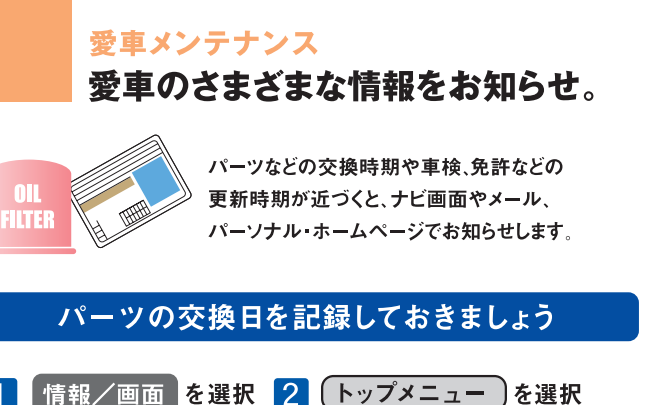

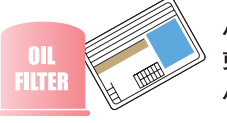

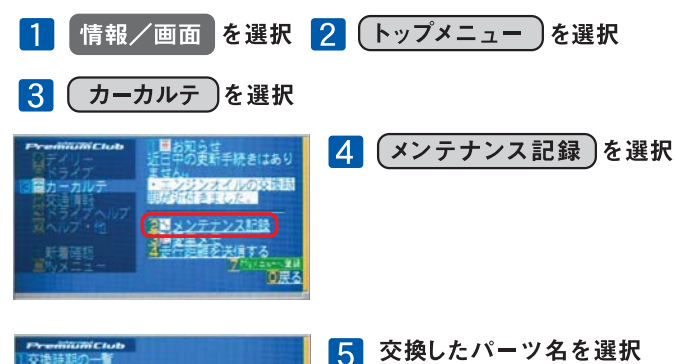

Ψĭ

パーツ交換時期画面の 「交換の記録をする ) を選択

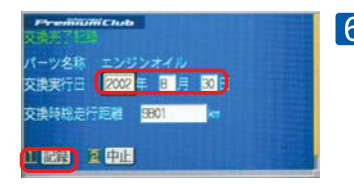

nise

6 交換した年月日、 走行距離を入力し、 記録)を選択 記録完了

# メール受信の設定をしましょう

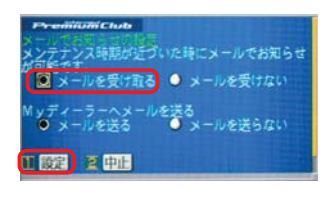

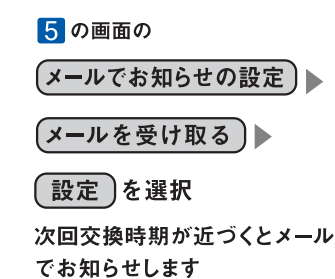

# ロードサービス以上のケアを。

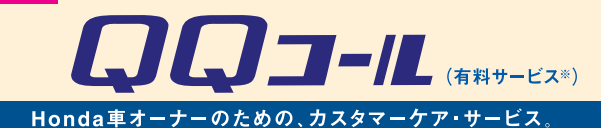

日本全国24時間365日、いつでもアシスタンス・コーディネーターが応対。 ベストな方法でお客様をサポートします。

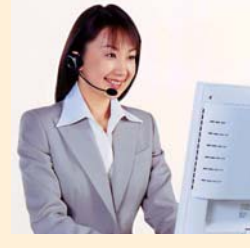

# $007 - L$  $-1 - 3410$   $1559$  $\begin{array}{c|c} \hline \textbf{D} & \textbf{M} & \textbf{D} \end{array}$

2327

ツタッチ<br>理想

1004/02

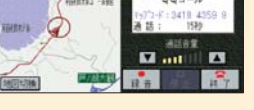

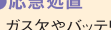

ロードサービス ●応急処置

ガス欠やバッテリートがり、鍵の紛失や盗難、 パンクなど、応急処置の手配を行います。

●車両の牽引 現場での応急処置が不可能な場合は、最寄りの Hondaサービス工場まで牽引します。(30kmまで無料)

#### QQコールならではのカスタマーケア・サービス

●ご家族·友人の運転中でもサービスOK

ご本人以外の運転中でも同一のサポートが受けられます。

●病院·救急車の手配

ケガをしている場合、最優先で病院・救急車の手配。 ●保険会社への連絡

お客様に代わり自動車保険会社へ事故発生の連絡。

●修理後の車両受け取り·搬送 ご自宅近くのMyディーラーでお受け取りいただけます。

●ドライバー・同乗者のご帰宅、旅行継続の手配

ご予定に合わせ代替交通手段を手配、移動をお手伝い。

●メッセージサービス

ご家族、ご友人、会社等へ至急メッセージをお伝えします。

●カーガイド

クルマの操作がわからない、そんな時も安心。

※QQコールは別途申し込みが必要です。入会金2,100円 (消費税抜き2,000円)、 年会費4.200円 (消費税抜き4.000円) で入会日より1年間有効。継続することも可能です。 ※一部の車種には、3年間のサービスが標準で付帯します。

**III.** (a http://www.premium-club.ip/QQcall/

#### QQコールへの連絡方法 携帯電話を接続しておいてください。 コ ワンタッチダイヤル 情報/画面 を押す 発信先を選んでください <u>|2</u> 電話帳 )を選択  $m_{24}$ 電話帳 10キー 羅歴 設定  $|3|$ ( *QQコール* )を選択

自動的にコールセンターに 電話がつながります。

# パーソナル・ホームページ あなた専用のホームページで、もっと便利に。

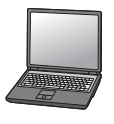

●最新スポット情報など多彩なコンテンツがいっぱい。 ●自由にドライブコースをつくり、ナビに呼び出すことができます。 ●出発時間がわかります。(P20出発時刻アドバイザー) ●愛車に関する情報がいつでも確認できます。 ●メールアドレスを登録すれば、メンバーだけの特典情報などが届きます。

# 上手に使って、カーライフを楽しみましょう。

# http://www.premium-club.jp/

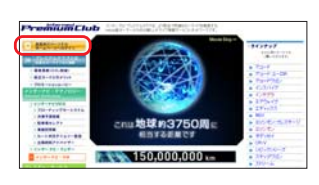

# パーソナル・ホームページを開きましょう

ホームページへログイン を選択 2 会員IDと

「会員向けパーソナル

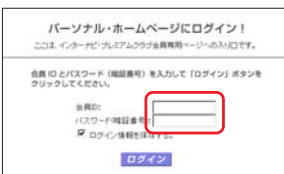

# パスワード(暗証番号)を

入力後、ログインを選択

会員ID、パスワード(暗証番号)は、 登録完了通知書をご覧ください。

# あなた専用のホームページが開設されます。

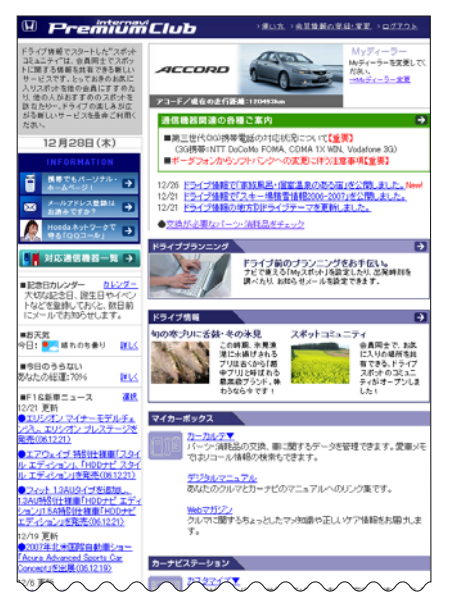

# パーソナル・ホームページ ドライブプランに役立つ情報がいっぱい。

### 思い通りのドライブプランを。

ドライブ情報

季節や目的にぴったりのコースや、いま話題のスポットなどを チェックしたり、オリジナルコースをつくれます。

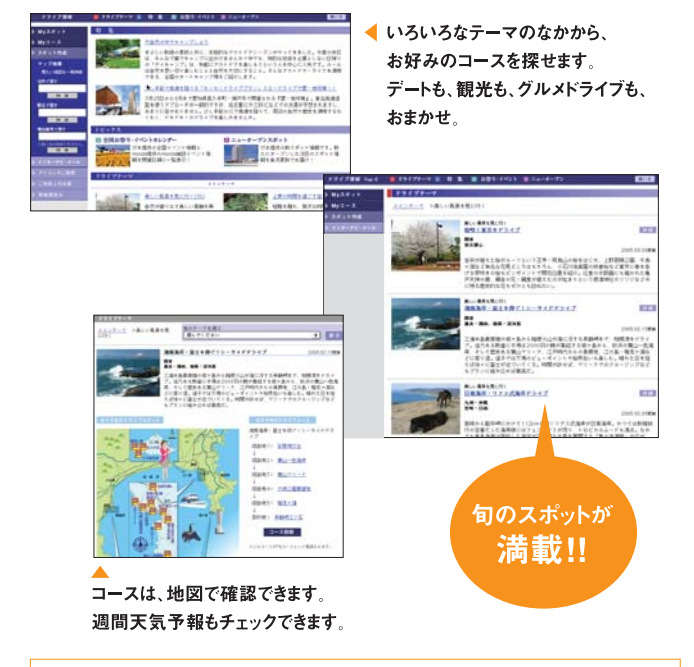

気に入った場所は、Myスポットに登録。(P19参照)

ログアウト 共有のパソコンでパーソナル・ホームページの内容を見られたくない 場合は、ログアウトすることをお薦めいたします。次回利用する場合には、再度P17 2の操作が必要です。

バスワード(暗証番号) パスワードは、たいへん重要なものです。登録完了通知書を紛 失したり、第三者に渡したりしないように管理には充分ご注意ください。またパスワ ードは、パーソナル・ホームページ上で変更できます。その場合は、カーナビの設定も 変更する必要があります。

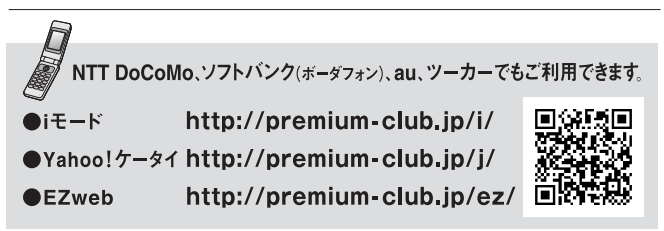

※パーソナル・ホームページを利用するには、インターネットに接続できる環境が必要です。※通信費、プロバイダ利用料 はお客様ご負担となります。※パーソナル・ホームページのコンテンツは予告なく変更される場合があります。

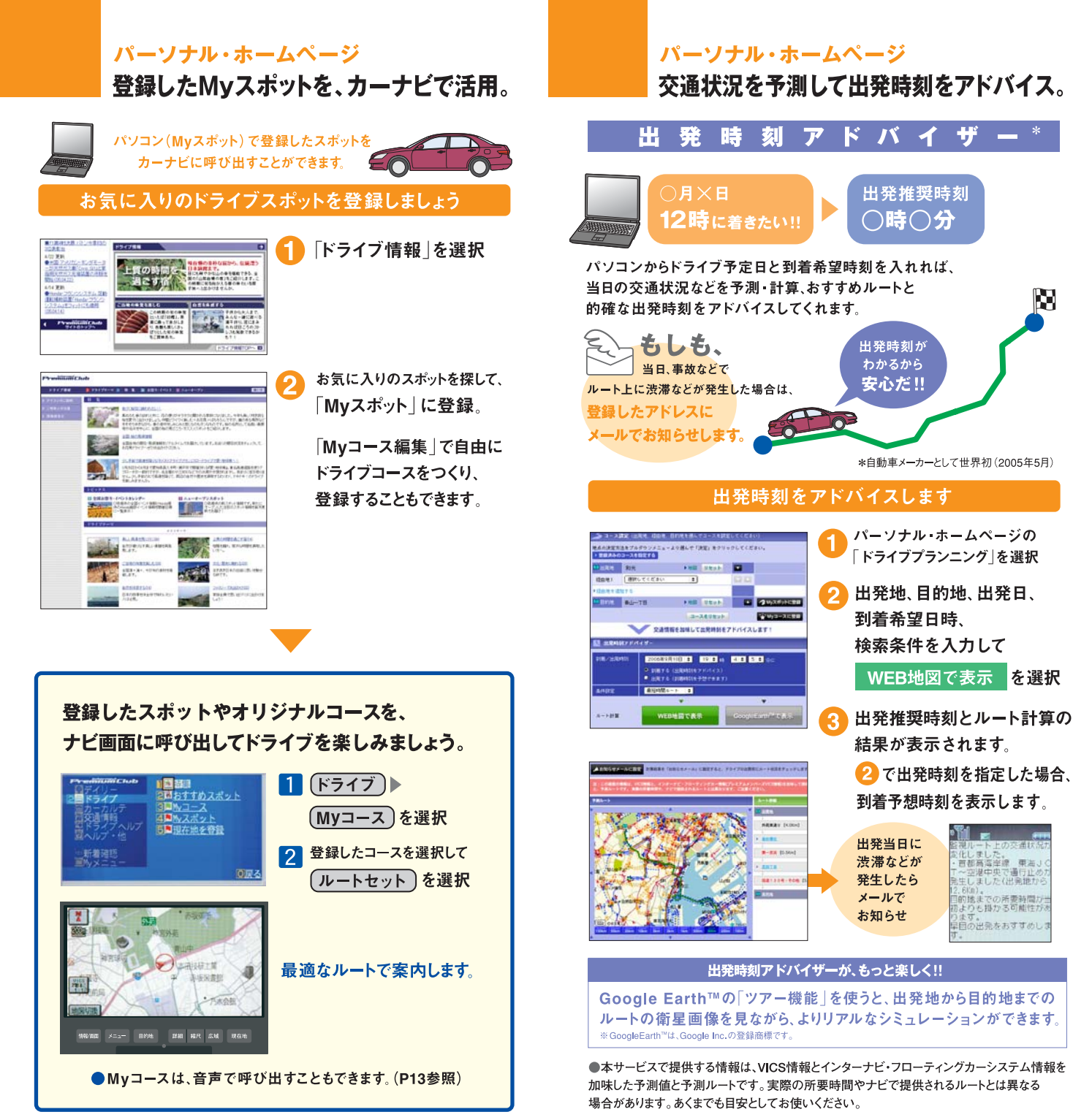

# **パーソナル・ホームページ**

愛車のメンテナンス記録は、パソコンでラクラク管理。 交換記録をつけておけば、次回交換時期のお知らせも メールで教えてくれます。

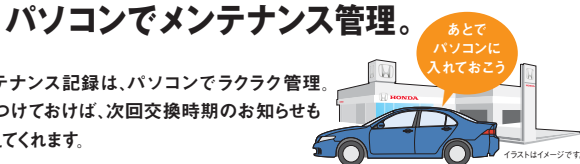

### 交換したパーツを記録しましょう。

トップページの | カーカルテ」▶| メンテナンス記録」▶

### 「交換の記録をする」を選択

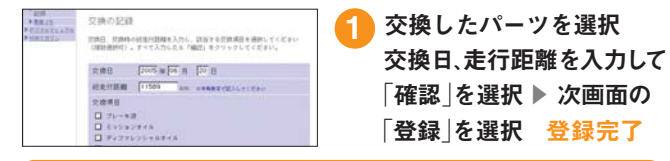

### あなたのメールアドレスを登録しておけば、 **登録方法は、「交換の記録をする」の画面で「メールによるお知らせの設定」 から登録するか、または、下記の方法で行ってください。** 次回交換時期が近づくと、メールでお知らせします。

# **パソコンにお知らせがくればもっと便利。 パーソナル・ホームページ**

あなたのパソコンのメールアドレスに大切なお知らせをお届けします。

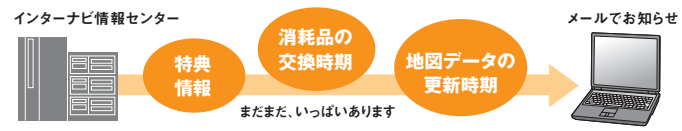

# あなたのメールアドレスを登録してください。

### トップページ右上の「会員情報の登録・変更」を選択

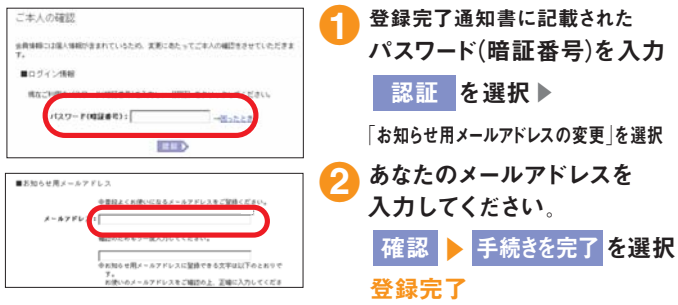

#### 会員登録情報に変更があった時は、パーソナル・ホームページで変更をお願い致します。

◆車両情報、お名前に間違いがある場合は、ホームページ上からは修正ができませんので、Honda 販売会社(Myディーラー)または、インターナビ・プレミアムクラブ サポートデスクまでご連絡ください。

# 各種変更手続きなど **重要**

ご登録の内容に変更があった場合などは下記の手続きをお願いします。

### ●登録内容を変更する

**住所変更や改姓、メールアドレスの変更などの手続きは、●ご登録のMyディーラー 1** <mark>へ来社いただき変更、❷パーソナル・ホームページ上での</mark> | 会員情報の変更」、 **❸インターナビ情報センターへ変更届けを提出、のいすれかの方法で行なってく ださい。**

**●パスワード(暗証番号)を変更した場合は <sup>※パスワード変更はパーソナル・ホーム**</sup> **新しいパスワードを入力し、再度ログインしてください。〈再ログインをしない場 合、カーナビ用メールアドレス(~@premium-club.jp)へのメール受信、「イ ンターナビVICS」「音声読み上げ」サービスがご利用できません。〉**

### ●引っ越したのでMyディーラー(Honda販売会社)を変更したい

**●販売会社へ来社いただき変更、❷パーソナル・ホームページ上での「会員情報の 変更」、●インターナビ情報センターへ変更届けを提出、のいずれかの方法で行 3 なってください。販売会社 にて変更される場合は、現在登録のMyディーラー、 新たに変更したい販売会社、どちらでも手続き可能です。**

### ●クルマを譲渡する場合は

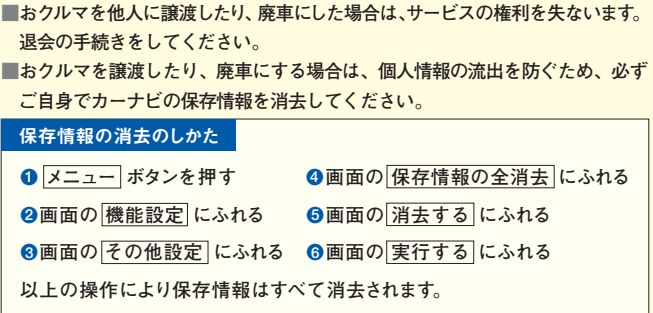

**詳細についてはHondaナビゲーションシステムの取扱説明書をご覧ください。**

### ●退会方法

**●ご登録のMyディーラーへ来社いただき退会を申請。 1 ●パーソナル・ホームページ上での退会手続き。 2 ●インターナビ情報センターへ退会の申請。 3 の3つの方法があります。**

#### ●中古車を購入した/途中入会したい

**サービス付帯期間中の中古車を購入された場合、または新車購入時に未入会の 方は、販売会社にて登録手続きを行ってください。後日インターナビ情報セン ターから「登録完了通知」が郵送されます。登録完了通知がお客様のもとへ届 いた時点からサービスがご利用いただけます。**